# BIOS 設置程序(BIOS SETUP UTILITY)

# 1 . 簡介

本部分說明如何運用 BIOS 設置程序配置您的系統。主板上的快閃存儲器儲存 著BIOS 设置程序。当您启动电脑时,您可以运行 BIOS 设置程序。请在开机自 檢(POST , Power-On-Self-Test)時按 <F2> 進入 BIOS 設置程序,否則, 開機自檢將繼續常規的檢測。如果您希望在開機自檢后進入 B I O S 設置程序, 请按 <Ctr1> + <A1t> + <De1ete> 组合键或者按机箱上的重启 (reset) 按钮 重新启动系统。您也可以用系统关机再开机的切换方式重新启动系统。

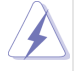

因为 BIOS 程序会不时地更新, 下面的 BIOS 设置画面和描述仅供参考, 可 能与您所看到的画面并不完全相符。

# 1.1 BIOS 菜单栏

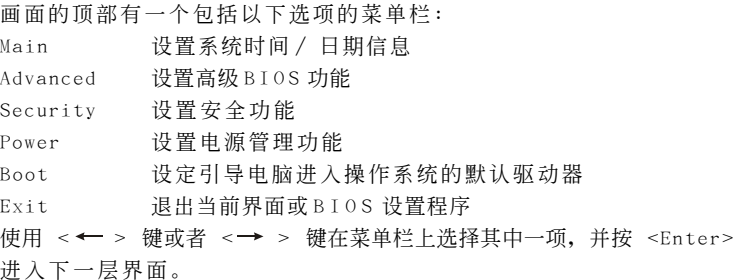

# 1.2 提示欄

画面的底部有一个提示栏。下面的表格列出提示栏中的按键及其相对应 的功能。

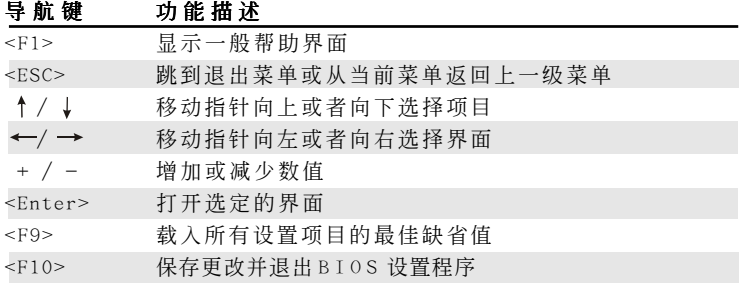

# 2 . Main Menu(主菜單)

當您進入 BIOS 設置程序時,會看到如下畫面。

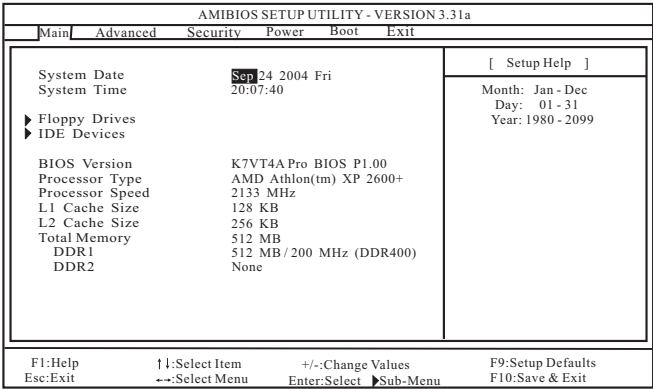

System Date [Month/Day/Year](系统日期[月/日/年])

根據您的需要調整系統日期。有效的月、日、年的值為: 月(1 月至 12月)、日(1至31)、年(最高至2099)。使用↑、↓ 键在月、 日、年相對應的地方調整。

- System Time [Hour:Minute:Second] (系统时间 [时: 分: 秒]) 根据您的需要调整系统时间。使用 ↑ 、↓ 键在时、分、秒相对应的 地方調整。
- Floppy Drives (軟盤驅動器)

使用此項設定已安裝的軟驅的類型。

IDE Devices (IDE 驅動器)

使用此項配置 I D E 驅動器。

### TYPE (類型)

要设定 I D E 驱动器类型, 首先, 请在主菜单里洗择"I D E Devices"并按<Enter>键进入次级菜单。然后选定"Primary IDE Master", "Primary IDE Slave", "Secondary IDE Master" 和"Secondary IDE Slave"之中的一項設置其類型。以下就是 預設選項。

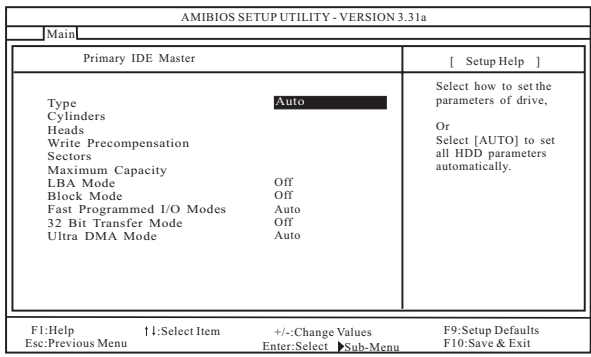

## [USER](用戶):

该选项允许用户手动输入驱动器的柱面、磁头和每个磁道扇 區的數值。

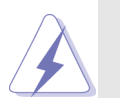

在调试硬盘驱动器之前,请确认您拥有一份驱动器制造商提供的 正确无误的设置说明书。错误的设置可能会导致系统无法识别已 安裝的硬盤。

# [Auto](自動):

选择[Auto]自动检测硬盘驱动器。如果自动检测成功, BIOS 设置程序会自动在这个次级菜单的相应区域填充正确的数 值。如果自动检测失败,那可能是由于这个硬盘驱动器太旧 或太新所致。如果該硬盤驅動器已經在原先的系統上格式 化, BIOS 设置程序可能会检测到不正确的参数。遇到这种情 况, 请洗择[User] 手动输入 IDE 硬盘驱动器的参数。

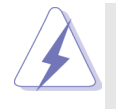

在将硬盘驱动器资料输入 BIOS 之后, 使用一个磁盘工具程序(例 如 FDISK)重新分区和格式化硬盘驱动器。这是您在硬盘驱动器 上讀寫數據所必需的步驟。請確保第一位的 I D E 硬盤驅動器的分 區是可用的。

## [CD/DVD]:

此項用來調整 IDE CD/DVD 驅動器。

#### [ARMD] :

此項用來調整 IDE ARMD(ATAPI Removable Media Device , ATAPI 抽取式驱动器), 例如 MO 。

#### Cylinders (柱面)

此项可用来设定柱面的数值。请查阅驱动器文件了解正确的数 值 。

#### Heads (磁头)

此项可用来设定读 / 写磁头的数值。请查阅驱动器文件了解正确 的數值。

## Write Pre-compensation (寫入預補償)

填写写入预补偿磁区。请查阅驱动器文件了解正确的数值。

#### Sectors (磁区)

此项可用来设定每个磁道扇区的数值。请查阅驱动器文件了解正 確的數值。

#### Maximum Capacity (最大容量)

这里显示基于驱动器信息 BIOS 计算出的或您手动输入的驱动器 最大容量。

## LBA Mode (LBA 模式)

此项允许用户在 DOS 和 Windows 操作系统下选择 LBA 模式使用大 干 512 MB 的硬盘。对于 Netware 和 UNIX 用户, 请洗择 [Off] 关闭 L B A 模式。

#### Block Mode (塊模式)

設置塊模式為[On] 將會增強硬盤的性能,使其在每次傳輸時讀或 寫更多的數據。

#### Fast Programmed I/O Modes

### ( 快 速 可 編 程 輸 入 / 輸出模式)

此项允许用户设置 P I O 模式增强硬盘的性能, 最优化硬盘的速 度 。

### 32 Bit Transfer Mode (32位元传输模式)

该选项允许用户使用 3 2 位传输模式最佳化硬盘的数据传输速 率 。

#### Ultra DMA Mode(Ultra DMA 模式)

Ultra DMA 特性针对与之兼容的 IDE 驱动器优化传输速率以及保 持數據完整性。設定[Disabled]禁止 Ultra DMA 功能。

# 3 . Advanced BIOS Setup Menu (高級 BIOS 設置菜單)

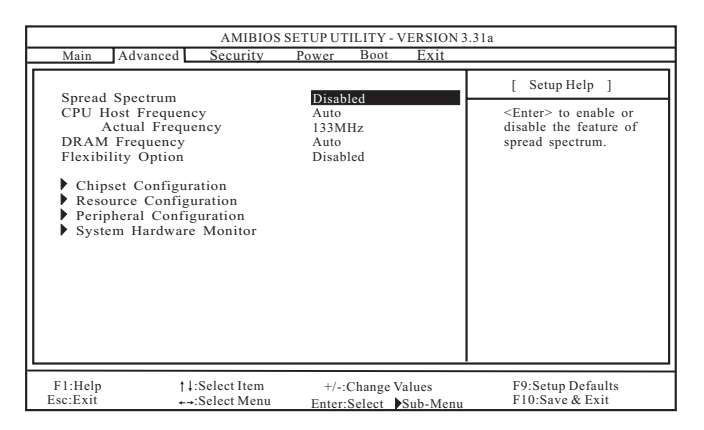

### Spread Spectrum (频率范围的扩展):

為了系統的穩定性,此項最好始終保持為[Disabled]。

# CPU Host Frequency (中央處理器主頻):

# [Auto](自動):

推薦使用此項,它通過跳線設定主板的中央處理器主頻。

#### [Manual](手動):

此项允许用户手动设定中央处理器主频。但由於本主板的中央处 理器主頻是依跳線設定決定, 在您進行超頻時, 必須先依照所安裝 的 AMD 中央处理器的需求设定跳线,再用此[Manua1] (手动) 洗项 来设定中央处理器主频。此选项并不推荐使用,除非用户十分熟 悉這個功能。錯誤的設置可能會導致系統運行時出現問題。

#### DRAM Frequency (內存頻率):

如果將其設定為[Auto] ,主板會檢測內存模組的安裝並自動分配適 当的频率。您也可以选择其它数值作为运行的频率:

[133MHz<DDR266>],[166MHz<DDR333>],[200MHz<DDR400>]。

## Flexibility Option (內存彈性兼容選項):

这个选项默认的参数是[Disabled](关闭)。当它被设为[Enabled] (激活)時,它將允許更好地提升內存的兼容性。

# 3.1 Chipset Configuration(芯片組設置)

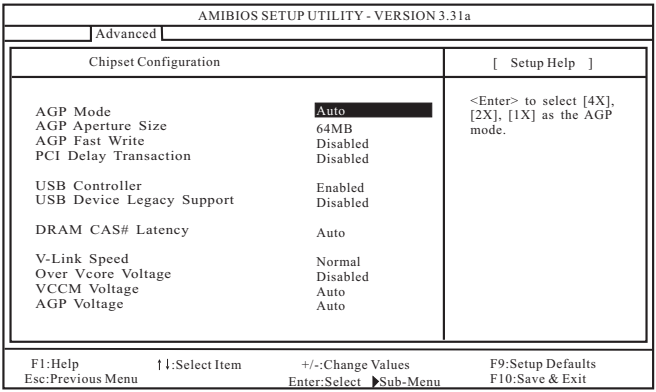

#### AGP Mode(AGP 模式) :

这个功能的缺省值是[Auto]。

AGP Aperture Size (AGP 縫隙尺寸):

这个功能引用了部分 P C I 内存地址范围用于显示内存。推荐在这里保 留缺省值,除非安裝的 A G P 顯卡規格要求其它的尺寸。

AGP Fast Write (AGP 快速寫入):

此项允许您打开或关闭这个支持 A G P 快速写入协议的特性。

PCI Delay Transaction (PCI 延沢处理):

激活 P C I 延迟处理功能将会在 C P U 访问 8 位元 I S A 扩充卡时释放 P C I 总线。使用 I S A 扩充卡时关闭此功能将不能兼容 P C I 2.1 规格。

USB Controller (USB 控制器): 使用此项打开或关闭 U S B 控制器。

USB Device Legacy Support (傳統 USB 設備支持): 使用此项打开或关闭对类似传统输入输出设备的支持,例如滑鼠、 鍵盤⋯⋯等等。

# DRAM CAS# Latency (内存 CAS# 延迟)

此项可用来调整内存 CAS 延迟参数。预设选项包括: [Auto], [2T], [2.5T], [3T]。推荐在这里保留[Auto], 除非安装的内存规格要求 設為其它的參數。

# V-Link Speed (V-Link 速度) :

此項可提高 V-Link 速度。此項缺省值為[Normal]。

## Over Vcore Voltage (核心电压超频):

此項可提高中央處理器的核心電壓。缺省值是[Disabled]。

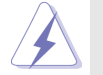

不推薦使用"Over Vcore Voltage"功能。核心電壓超頻極有 可能导致中央处理器损坏。

#### VCCM Voltage(VCCM 電壓) :

可用此项调节内存电压。预设洗项包括: [Auto], [High], 和 [Low]。缺省值是[Auto]。

#### AGP Voltage(AGP电压):

可用此項調節 AGP 電壓。預設選項包括:[Auto], [High], 和 [Low]。缺省值是[Auto]。

# 3.2 Resource Configuration(資源配置)

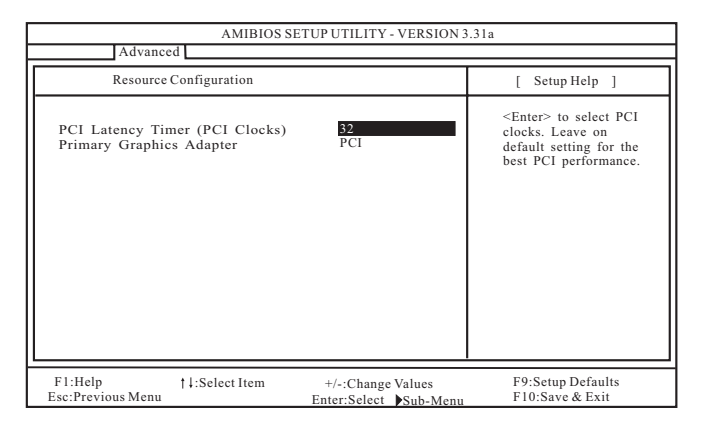

# PCI Latency Timer (PCI 延迟时钟):

缺省值是 3 2 。推荐保留缺省值, 除非安装的 P C I 扩展卡规格要求其 它設置。

### Primary Graphics Adapter (第一位顯示適配器):

如果您已安裝 PCI VGA 和 AGP 卡, 可選擇 PCI 或 AGP 作為第一位顯示 適配器。

# 3.3 Peripheral Configuration(外圍設備配置)

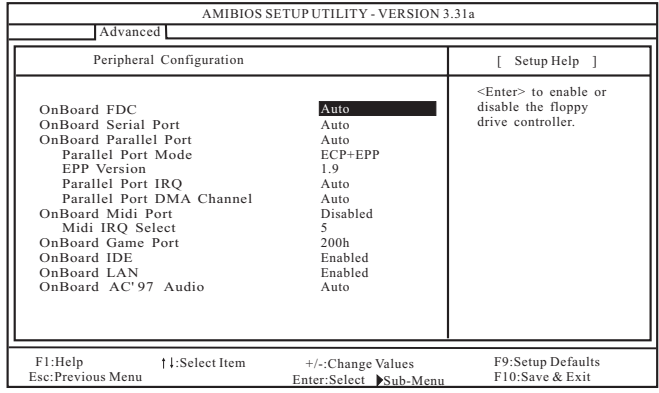

#### OnBoard FDC (板载软驱控制器):

使用此项打开或关闭软驱控制器。

OnBoard Serial Port (板載串行端口):

使用此项设定板载串行端口的地址或者关闭串行端口。预设选项包 括: [Auto], [Disabled], [3F8/IRQ4/COM1], [2F8/IRQ3/COM2], [3E8/IRQ4/COM3],[2E8/IRQ3/COM4]。

OnBoard Parallel Port (板载并行端口):

选择并行端口的地址或者关闭并行端口。预设选项包括: [Auto], [Disabled],[378],[278]。

Parallel Port Mode (並行端口模式)

您可設置並行端口的運行模式。缺省值為[ECP+EPP] 。如果此選 項被設置為[ECP+EPP],在下一選項"EPP Version"中將會顯示 EPP版本。

#### OnBoard Midi Port (板载Midi端口):

选择 M i d i 端口的地址或者关闭 M i d i 端口。预设选项包括: [Disabled],[330],[300],[290],[292]。

Midi IRQ Select(Midi IRQ 選擇):

使用此項選擇 Midi IRQ 。預設選項包括:[3],[4],[5],[7],  $[10]$ ,  $[11]$ <sub>0</sub>

#### OnBoard Game Port (板载 Game 端口):

选择 Game 端口的地址或者关闭 Game 端口。预设洗项包括: [Disabled],[200h],[208h]。

#### OnBoard IDE (板载 IDE):

使用此项打开或关闭板载 I D E 控制器。

# OnBoard LAN (板載網卡):

此项允许您打开或关闭板载网卡功能。

# OnBoard AC' 97 Audio (板载AC' 97音效):

为板载 AC' 97 音效选择[Disabled], [Auto]或[Enabled]。

# 3.4 System Hardware Monitor(系統硬件監控器)

您可以检查您的系统硬件状况。此项允许您监控诸如中央处理器温度、 主板温度、中央处理器风扇转速以及临界电压等的参数。

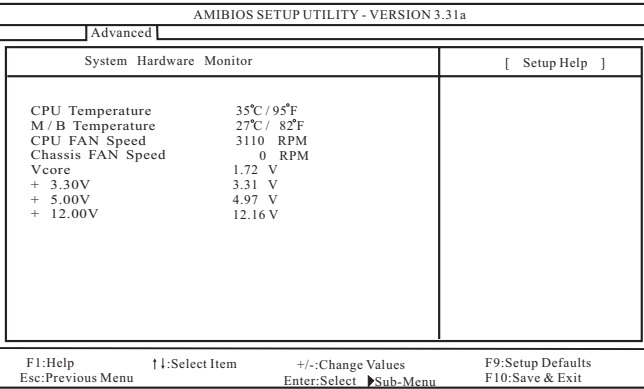

# 4. Security Setup Menu (安全设置菜单)

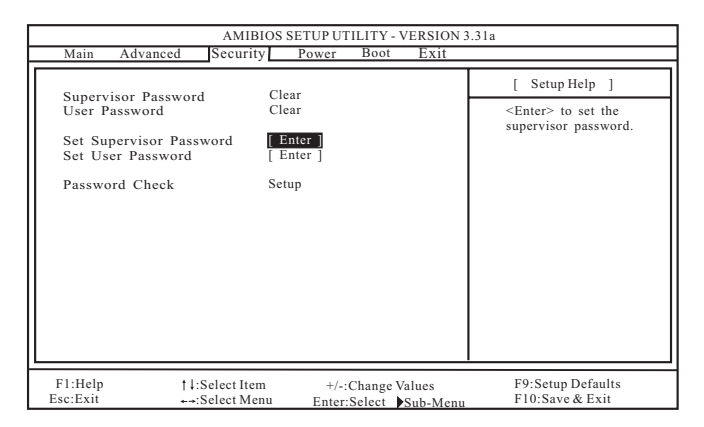

#### Supervisor Password (管理員密碼):

这里显示管理员密码的设置情况。

- [Clear]:表示密碼未設置。 :
- [Set]: 表示管理员密码已设置。

### User Password (用戶密碼):

- 这里显示用户密码的设置情况。
- [Clear]: 表示密码未设置。

[Set] : 表示用戶密碼已設置。 :

#### Set Supervisor Password (設置管理員密碼):

按< E n t e r > 鍵設置管理員密碼。有效的密碼可以是 1 至 6 位的字母數 字符号组合。如果您已经有一个密码,为了创建新的密码,您必须 首先輸入正確的密碼。

#### Set User Password (設置用戶密碼):

按< E n t e r > 鍵設置用戶密碼。有效的密碼可以是 1 至 6 位的字母數字 符号组合。如果您已经有一个密码,为了创建新的密码,您必须首 先輸入正確的密碼。

## Password Check (密碼核對):

为"密码核对"洗择核对点。预设洗项包括: [Setup], [Always]。 如果选定[Setup], 那么在 BIOS 设置之前执行"密码核对"。如果选 择 [A1ways] 洗项, 那么在系统启动和 BIOS 设置两者之前均执行"密 碼核對"。

# 5. Power Setup Menu (电源设置菜单)

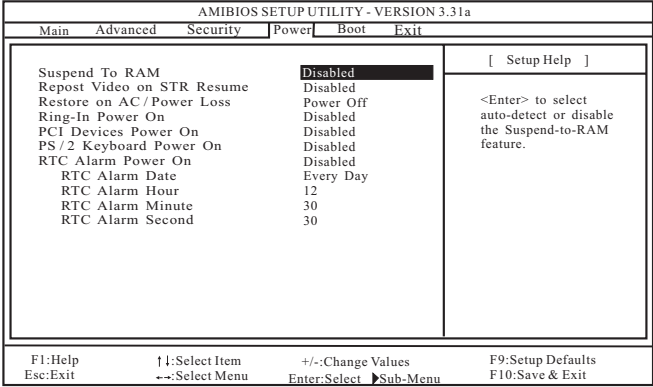

#### Suspend to RAM (排起到内存):

这里允许您选择是否自动检测或关闭挂起到内存功能。如果系统支 持該特性,選擇[Auto] 將會打開此功能。

Repost Video on STR Resume (顯示器休眠喚醒):

此功能允許您在顯示器休眠后喚醒恢復到桌面。在微軟 Windows 98/ M E 下推薦使用這項功能。

Restore on AC/Power Loss (交流電丟失恢復):

此項允許您設置交流電意外斷電之后的電源狀態。如果選擇 [Power Off], 当电力恢复供应时, 交流电源保持关机状态。如果 选择 [ Power On], 当电力恢复供应时, 交流电源重新启用, 同时 系统开始启动。

Ring-In Power On (來電開機):

使用此项打开或关闭"来电信号开启软关机模式"。

PCI Devices Power On (PCI 设备开机):

使用此项打开或关闭"P C I 设备开启软关机模式"。

PS/2 Keyboard Power On(PS/2 鍵盤開機): 使用此项打开或关闭"PS/2 键盘开启软关机模式"。

```
RTC Alarm Power On (系统定时开机):
```
使用此项打开或关闭 RTC (Real Time Clock, 定时闹钟)系统开机。 如果選擇[Enable] ,您必須在此項下填寫您所期望的喚醒時間: 日期 / 時 / 分 / 秒。

# 6. Boot Setup Menu (启动开机设置菜单)

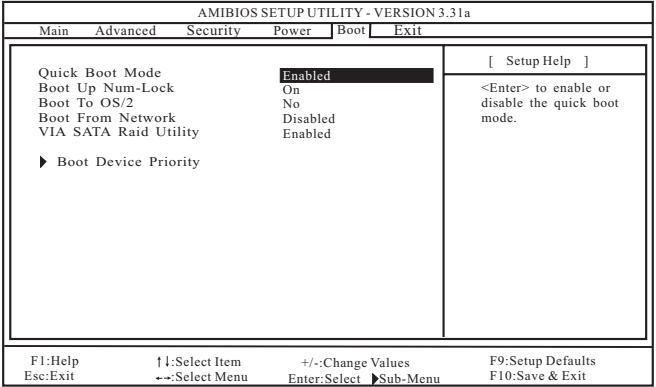

### Quick Boot Mode (快速启动模式):

使用此模式将会通过忽略内存自检加速启动程序。

Boot Up Num-Lock (启动时数字锁状态):

如果此项打开,它将会在系统启动之后自动启动小键盘数字锁的功 能 。

Boot To 0S/2 (启动后进入 0S/2):

此項能夠引導系統開機后進入 OS/2 操作系統。

Boot From Network (网路启动):

使用此项打开或关闭"网路启动"功能。

VIA SATA Raid Utility(VIA SATA Raid 軟件):

打开此项功能可让您在开机自检时期进入"VIA VT8237 SATA Raid BIOS Utility"。

Boot Device Priority (启动驱动器优先次序):

此項允許您設置驅動器的啟動次序。

# 7 . Exit Menu(退出菜單)

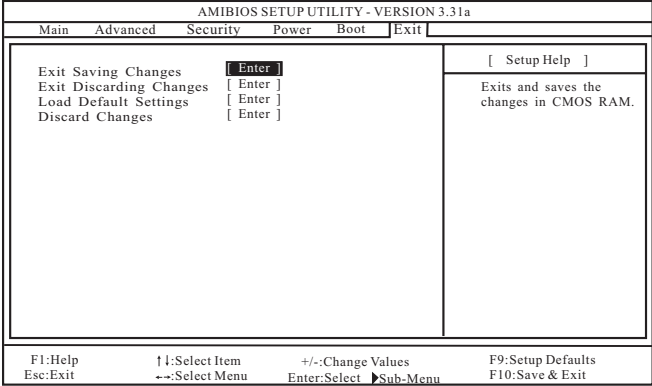

### Exit Saving Changes (保存更改并退出):

當您進入次級菜單之后,將會顯示"Save current settings and exit"的信息。如果您按<ENTER>键,这将会保存当前设置并退出 BIOS 設置程序。

## Exit Discarding Changes (放弃更改并退出):

當您進入次級菜單之后,將會顯示"Quit without saving changes" 的信息。如果您按<ENTER>键,将不会变更任何设置并退出 BIOS 设置 程序。

### Load Default Settings (载入默认设置):

当您进入次级菜单之后,将会显示"Load default settings"的 信息。如果您按<ENTER>键,将会载入所有预设配置的默认值。

### Discard Changes (放弃更改):

當您進入次級菜單之后,將會顯示"Load setup original values" 的信息。如果您按<ENTER>键,所有更改将被放弃,并且会将所有设 置恢复为原始的参数。